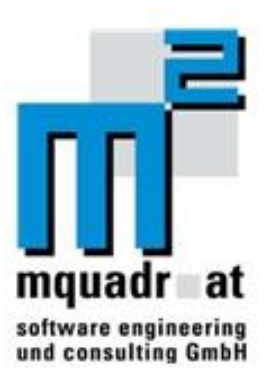

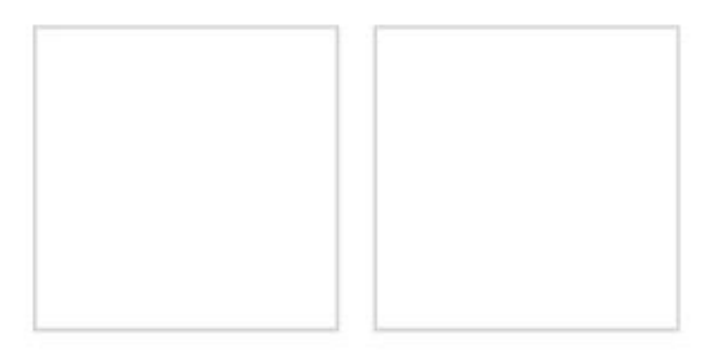

# Popis k programu upc fiber power optimizer

Rozšírený sprievodca pre automatickú konfiguráciu tcp/ip parametrov programom upc fiber power.

Verzia: 1.0 Dátum: 20.01.2009

Ħ

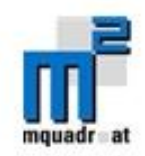

# Výber jazyka:

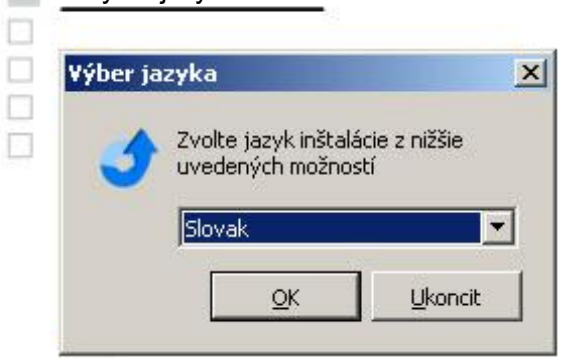

preferovaný jazyk. Všetky jazyky podporované konkrétnou verziou sa zobrazia v panely pre výber jazyka. Akonáhle si užívateľ vyberie jazyk a potvrdí výber kliknutím na "OK", spustí sa UPC sprievodca. Program bude naďalej zobrazovaný v zvolenom jazyku. Neskoršia zmena jazyka nebude možná, pokiaľ sprievodcu nespustíte znova. Pokiaľ verzia UPC sprievodcu obsahuje viacero jazykových mutácii, bude užívateľ vyzvaný na to, aby si zvolil svoj

# Inštalácia: TCP/IP hodnoty sú nastavené

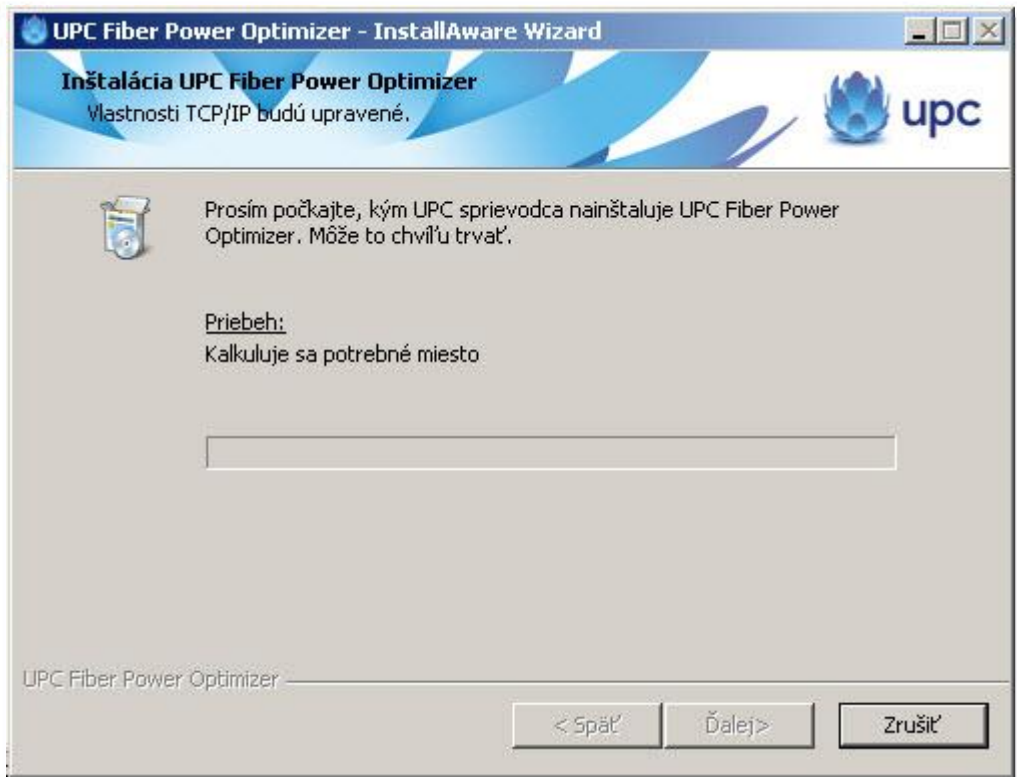

V tejto časti inštalácie budú nastavené TCP/IP hodnoty preddefinované programom upc fiber power. Táto časť inštalácie trvá veľmi krátko, v rozahu 2-3 sekúnd.

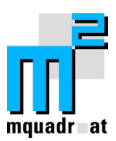

Nasledujúce hodnoty budú zapísané do registrov: [HKEY\_LOCAL\_MACHINE\SYSTEM\CurrentControlSet\Services\Tcpip\Parameters] "SackOpts"=dword:00000001 "TcpWindowSize"=dword:0003ebc0 "Tcp1323Opts"=dword:00000001 "DefaultTTL"=dword:00000040 "EnablePMTUBHDetect"=dword:00000000 "EnablePMTUDiscovery"=dword:00000001 "GlobalMaxTcpWindowSize"=dword:0003ebc0

Iba pre Windows XP:

HKLM\SYSTEM\CurrentControlSet\Services\Tcpip\Parameters

TcpWindowSize = 256960 SackOpts = 1  $Tcp1323Opts = 1$ Default $TTL = 64$  $EnablePMTUBHDetect = 0$ EnablePMTUDiscovery = 1 GlobalMaxTcpWindowSize = 256960

Iba pre Windows XP, Vista and 7

HKU\.DEFAULT\SOFTWARE\Microsoft\Windows\CurrentVersion\Internet Settings

MaxConnectionsPerServer = 10 MaxConnectionsPer1\_0Server = 10

HKCU\SOFTWARE\Microsoft\Windows\CurrentVersion\Internet Settings

MaxConnectionsPerServer = 10 MaxConnectionsPer1\_0Server = 10

HKLM\SYSTEM\CurrentControlSet\Services\Tcpip\ServiceProvider

LocalPriority  $= 4$ HostsPriority = 5 Dns $P$ riority = 6 NetbtPriority = 7

HKLM\SYSTEM\CurrentControlSet\Services\Tcpip\Parameters

TcpMaxDupAcks= 2

HKEY\_LOCAL\_MACHINE\SYSTEM\CurrentControlSet\Services\Tcpip\Parametrs\Interfaces\appropriateinterface

Set MTU = 1500 for all NICs installed on the client's PC

Quality of Service (QoS)

Disable Quality of Services for all NICs installed on the client's PC

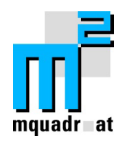

V prípade, že sa položky registrov uvedené vyššie nenachádzajú v systéme, budú automaticky vytvorené a nastavené na správne hodnoty UPC sprievodcom.

## Info:

Pred nastavením TPC/IP hodnôt programom UPC fiber power optimizer, orginálne hodnoty (ktoré predtým existovali) budú zálohované. Preto bude možné vrátiť hodnoty do pôvodného stavu. Počas odinštalácie programu upc fiber power optimizer, budú pôvodné hodnoty obnovené korektne. Iba hodnoty, ktoré boli nastavené pred inštaláciou, budú uložené. Hodnoty, ktoré nemali pôvodné nastavenia v registroch (predtým neexistovali) budú nastavené predvolenými hodnotami MS Windows - V tomto prípade nebudú žiadne hodnoty nastavované.

#### Dočasne nastavené hodnoty budú uložené do registrov s následným umiestnením:

## HKLM\SOFTWARE\mquadr.at\upc\fiber\optimization

V závislosti od pôvodného stavu všetky parametre alebo ich časti budú dočasne uložené. Ak operačný systém je novo-inštalovaný MS Windows, žiadne z týchto hodnôt nebudú uložené, kedže predvolené nastavenia operačného systému definujú, že žiadne z vyššie uvedených hodnôt neboli pôvodne nastavené..

## Inštalačný adresár:

malý dll (dynamická knižnica) súbor bude uložený do systému pre prípadnú obnovu registrov.. je ulozeny v adresary – "C:\Program Files\upc fiber power optimizer" , kde C:\Program Files je vložený systémom a je špecifický pre každý systém. Zákazník si nemusí vybrať tento adresár! S úbor dll je pomenovaný "resetregistry.dll".

#### Adresár s programom:

Vygenerovaný adresár s programom, prístupný cez ponuku "Štart" - "Programy" je pomenovaný "upc fiber power optimizer" Taktiež obsahuje linku na odinštalovanie programu upc fiber power optimizer. Názov linky je "uninstall upc fiber power optimizer" Kliknutím na linku spustíte program na odinštalovanie.

## Reštart:

Poinštalácii/kon gurácii ako aj počas odinštalácie, užívateľov počítač bude reštartovaný, aby všetky zmeny mohli byť operačným systémom aplikované. Už ívateľ má možnosť vyhnúť sa reštartu. Ak sa chce užívateľ vyhnúť automatickému reštartu počítača, musí odznačiť aktívne políčko označené "R eštartovať".